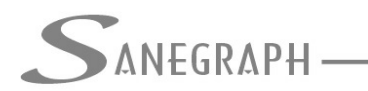

## **Como trabalhar com a versão de demonstração do software AQUA REDE**

O objetivo deste documento é mostrar às pessoas que ainda não conhecem o AQUA REDE e que baixaram a versão de demonstração disponível no website da Sanegraph Ltda como utilizar esta versão para terem um primeiro contato com a ferramenta.

O link para download do Instalador é o:

[http://www.sanegraph.com.br/dados/setup\\_aqua\\_rede.exe](http://www.sanegraph.com.br/dados/setup_aqua_rede.exe)

Após download é só executar o arquivo baixado, seguindo as opções default do Instalador. Com isso teremos o AQUA REDE instalado em sua pasta padrão C:\AQUA-REDE.

O procedimento de geração dos arquivos para o AutoCAD, bem como o carregamento da customização contida no arquivo gerado SANEGRAPH.MNS dentro do AutoCAD está descrito no PDF (a customização é única para o SANCAD, DRENAR e AQUA REDE):

[http://www.sanegraph.com.br/extras/ajuda\\_do\\_sancad\\_drenar\\_p0080pe.pdf](http://www.sanegraph.com.br/extras/ajuda_do_sancad_drenar_p0080pe.pdf)

Uma vez instalado o AQUA REDE e configurado o AutoCAD, o Operador está pronto para utilizar o software. Em linhas gerais os arquivos que o Instalador coloca na pasta C:\AQUA-REDE\AJUDA trazem as linhas gerais de utilização do software.

Cabe registrar que não há propriamente uma versão de demonstração do AQUA REDE diferente da versão completa. O produto é único, o que diferencia as versões é a validação ou não do hardy-lock (plugue de segurança) conectado na porta USB do computador, que é onde fica o código serial de cada licença.

Na carga do software, sendo o plugue validado, ele vai rodar em modo completo. Não sendo validado ou sendo inexistente, o AQUA REDE roda em modo de demonstração.

Esta versão não expira, porém tem algumas limitações em relação à versão completa. As mais importantes são as seguintes:

Limitação da rede a 12 trechos e 2 anéis fechados no máximo;

 Utilização da massa de dados hidráulicos, como cidade, zona, cota do rerservatório, etc fornecida pela Sanegraph e existente na pasta [C:\AQUA-](file:///C:/AQUA)REDE\EXEMPLO

A ideia básica na disponibilização desta versão é permitir que um pequeno projeto, obrigatoriamente armazenado na pasta C:\AQUA-REDE\EXEMPLO, seja feito. Não é objetivo desta versão a realização de projetos diversos.

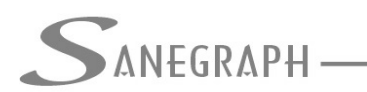

Uma vez aberto o arquivo C:\AQUA-REDE\EXEMPLO\PROJETO\_1\TOPOGRAFIA.DWG no AutoCAD, é seguir em linhas gerais as orientações dos PDF´s de ajuda, cumprindo as etapas iniciais no AutoCAD, depois a montagem da planilha da rede no AQUA REDE, carregar a massa de dados hidráulicos, fazer o trabalho de dimensionamento e simulações e finalmente concluir os trabalhos no AutoCAD.

Na página específica do AQUA REDE no website da Sanegraph Ltda há vários links para os pequenos PDF's, os quais cobrem vários aspectos da utilização do software. Basta procurar pelo nome de cada link desejado. A página do AQUA REDE é acessada pelo link:

<http://www.sanegraph.net.br/produtos/aqua>

Os aspectos mais importantes e que possuem link em PDF para a realização de um projeto no AQUA REDE são os seguintes:

Para lançar e numerar a Rede, com seus trechos abertos e fechados:

[http://www.sanegraph.com.br/extras/como\\_lancar\\_a\\_rede\\_no\\_aqua\\_rede.pdf](http://www.sanegraph.com.br/extras/como_lancar_a_rede_no_aqua_rede.pdf)

Para trabalhar dentro do módulo de cálculo e simulações:

[http://www.sanegraph.com.br/extras/trabalhando\\_no\\_modulo\\_de\\_calculo\\_do\\_aqua\\_rede.pdf](http://www.sanegraph.com.br/extras/trabalhando_no_modulo_de_calculo_do_aqua_rede.pdf)

Caso se queira trabalhar no AQUA REDE somente com redes ramificadas (método dos Seccionamentos Fictícios), este PDF traz as instruções:

[http://www.sanegraph.com.br/extras/trabalhando\\_com\\_rede\\_seccionadas\\_no\\_aqua\\_rede.pdf](http://www.sanegraph.com.br/extras/trabalhando_com_rede_seccionadas_no_aqua_rede.pdf)

Cabe ressaltar que a equipe técnica da Sanegraph Ltda fica à disposição de todos que queiram utilizar o software através desta versão de demonstração, bastando utilizar o canal de email [suporte@sanegraph.com.br](mailto:suporte@sanegraph.com.br) ou nossos números de telefone 41-3352-4792 (Curitiba/PR) e 31-3275-0106 (Belo Horizonte/MG).